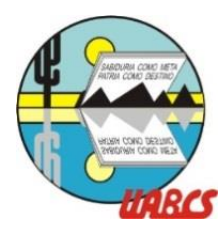

#### **PROCEDIMIENTO PARA LA SOLICITUD Y PAGO** DE EXÁMENES EXTRAORDINARIOS **PERIODO 2023-11**

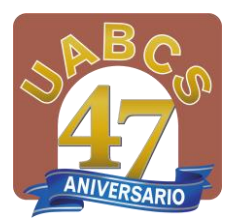

# Vigencia: Del 10 al 14 de enero de 2024

## **ESTUDIANTES NO INSCRITOS:**

- **1. SOLICITE EN SU VENTANILLA**: Del 10 al 12 de enero de 2024. Los estudiantes **NO** inscritos deberán solicitar los exámenes extraordinarios mediante correo electrónico enviado a la Responsable de la Ventanilla de Control Escolar que corresponda a su Carrera, de acuerdo al Directorio adjunto. Indicando de manera correcta: MATRÍCULA, NOMBRE COMPLETO, ASIGNATURA y PROFESOR(A**).** En las Extensiones Universitarias harán lo propio con sus Responsables de Servicios Escolares.
- **2. REALICE EL PAGO Y GUARDE SU COMPROBANTE**: Posteriormente, desde el Portal SIIA (**sin iniciar sesión**), deberán seleccionar Ficha de Aportaciones, teclear su Matrícula y realizar el pago del o los exámenes a presentar o bien de clic **[aquí](https://siia.uabcs.mx/siia2019/finanzas/EmisionReferenciasPagos.aspx)**, es necesario imprimir **UNA** ficha de pago por cada examen. **Son líneas de pago únicas, e intransferibles para cada Examen y cada Alumno(a).**

### **ESTUDIANTES INSCRITOS EN EL PERIODO 2023-II:**

**1.SELECCIONE:** Del 10 al 14 de enero de 2024, ingrese al Portal SIIA-UABCS (<https://siia.uabcs.mx/>**)** e inicie sesión con su identificador y contraseña**.** De clic en *Solicitud de Extraordinarios* acto seguido seleccione los extraordinarios que presentará.

*Recuerde: Le aparecerán habilitadas las asignaturas que aparecen con calificación reprobatoria en su kardex y que están calendarizadas por los Departamentos Académicos. (Para fines de regularización les puede solicitar la programación de una materia no ofertada). A través de Ventanilla de Control Escolar podrá hacer la solicitud de extraordinarios adicionales que estén programados para los casos previstos en el Estatuto General de Alumnos artículo 67, es decir, fines de regularización, tránsito escolar o Egreso.*

**2.REALICE EL PAGO Y GUARDE SU COMPROBANTE**: Sin salir de esa ventana de clic en la opción para pago o bien desde SIIA (sin iniciar sesión) en la opción de **Ficha de Aportaciones**. Deberá realizar la aportación de manera correcta y en tiempo. Se eliminarán las solicitudes de exámenes sin registro de pago en la Banca Electrónica de la UABCS.

**Generará UNA ficha de aportaciones por cada Examen Extraordinario**, obteniendo una línea de captura UNICA E INTRANSFERIBLE PARA CADA EXAMEN Y PARA CADA ESTUDIANTE, CON FECHA DE VENCIMIENTO QUE APARECE AL FINAL DE LA MISMA. LEA LAS ADVERTENCIAS QUE APARECEN AL CALCE DE LA MISMA. Si realiza algún cambio en la solicitud deberá reimprimir la ficha de pago nuevamente.

#### **MUY IMPORTANTE:**

- **EVITE LA DUPLICIDAD DE PAGOS. CERCIÓRESE QUE SE LE COBRE CADA FICHA DE APORTACIÓN POR SEPARADO, GENERANDO UN COMPROBANTE PARA CADA EXAMEN.**
- **GUARDE SU COMPROBANTE Y SU FICHA DE PAGO PARA CUALQUIER ACLARACIÓN.**

**APLICACIÓN: Del 17 al 23 de enero de 2024 Consulte en su área académica el calendario de aplicación y la Modalidad (a distancia ó presencial)** 

**ULTIMO DÍA PARA LA CAPTURA DE CALIFICACIONES: 29 de enero de 2024**

Les deseamos éxito en sus estudios reiterándoles nuestro compromiso de mejorar la calidad de nuestro servicio, **Dirección de Servicios Escolares. Contacto: [escolar@uabcs.mx](mailto:escolar@uabcs.mx)**